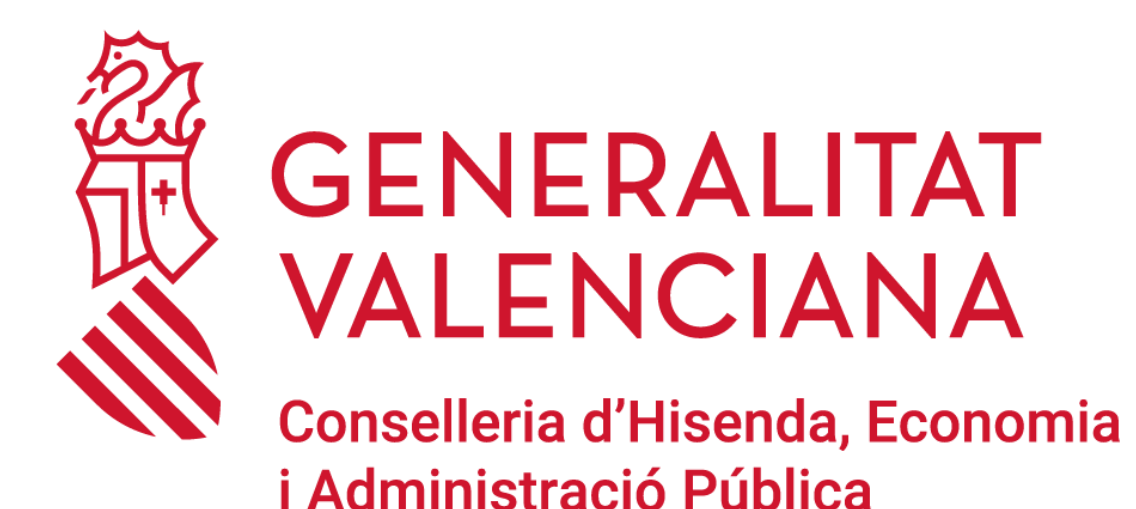

**MANUAL PARA EL USUARIO DE INFORMÁTICA EN LA GENERALITAT**

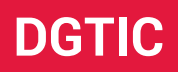

**DIRECCIÓN GENERAL DE TECNOLOGÍAS DE LA INFORMACIÓN Y LAS COMUNICACIONES**

## **ÍNDICE DE CONTENIDO**

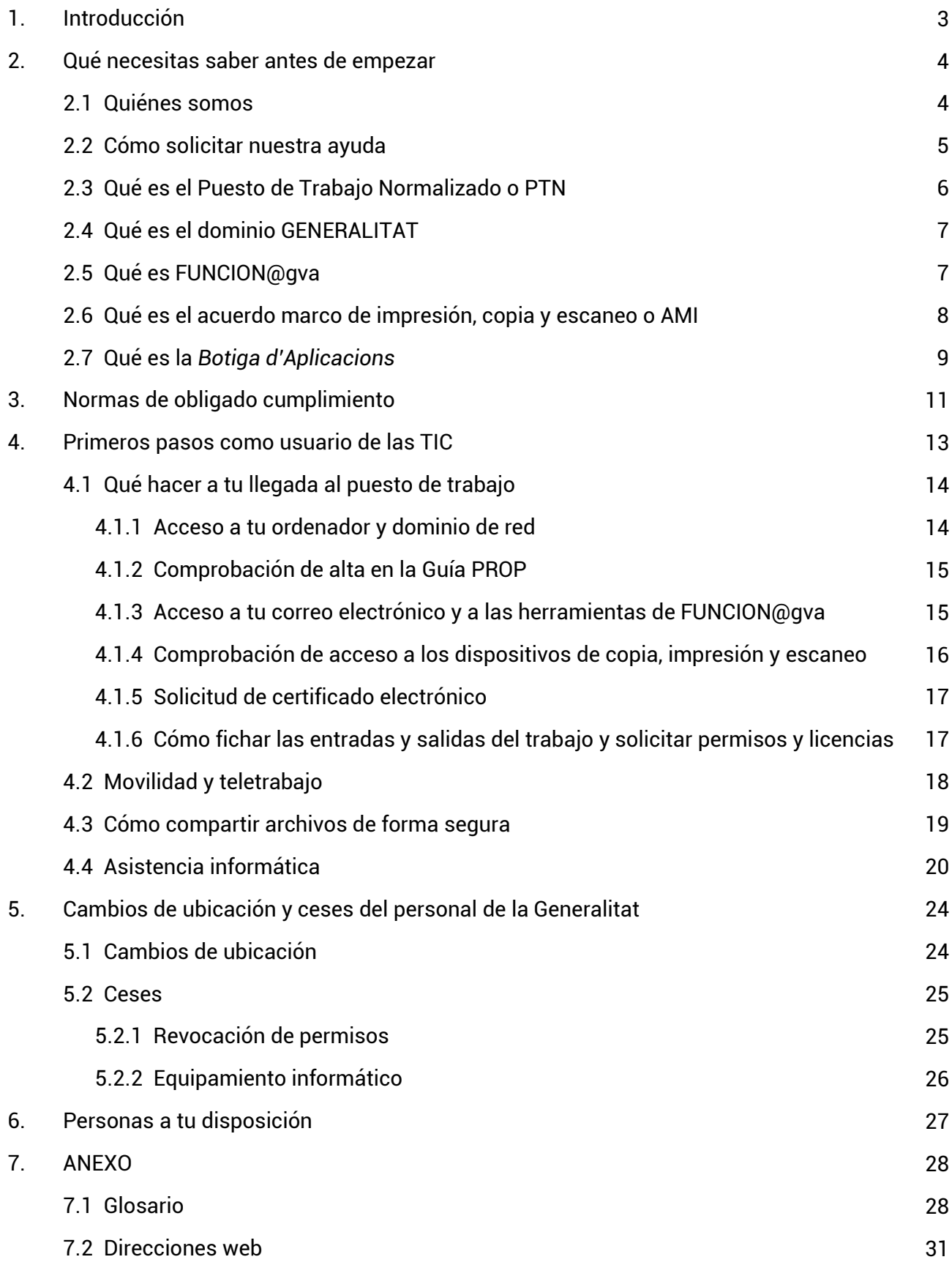

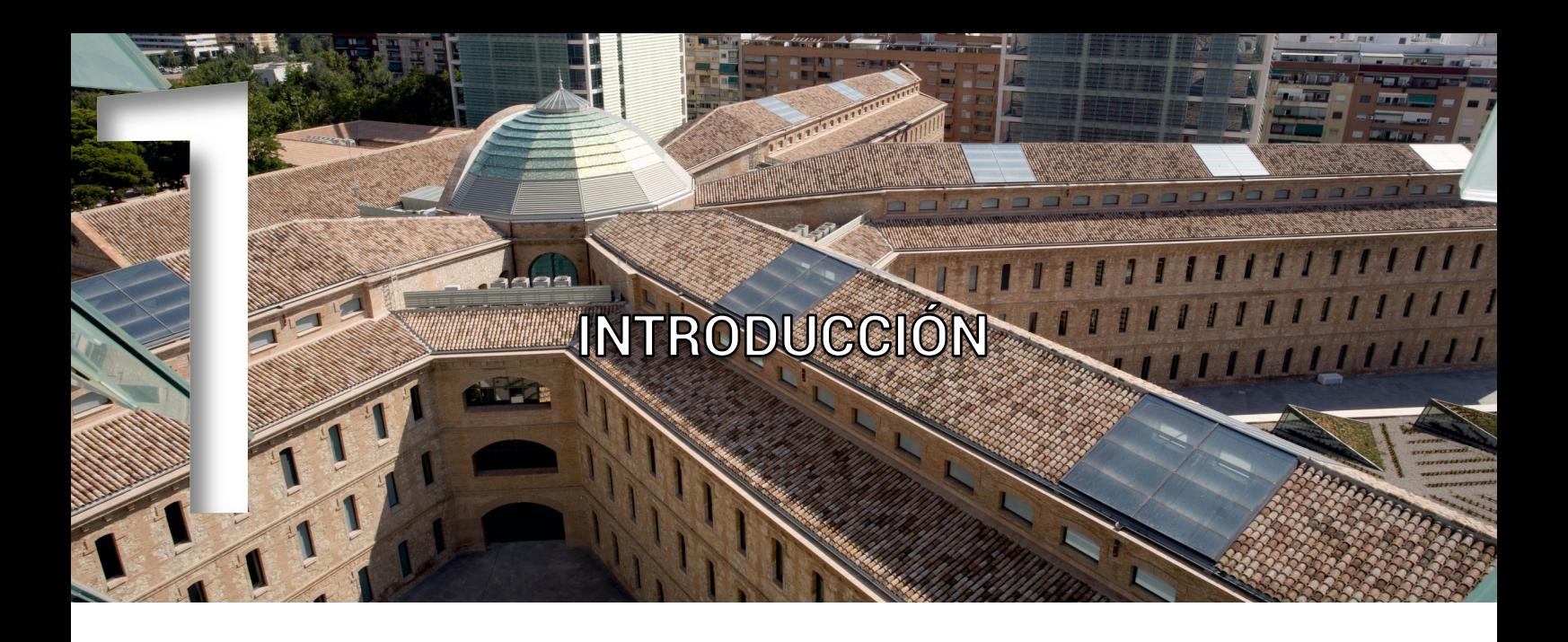

La Dirección General de Tecnologías de la Información y las Comunicaciones (DGTIC) te da la bienvenida a la Generalitat. Este manual va dirigido a ti porque en el desarrollo de tus funciones vas a emplear las Tecnologías de la Información y la Comunicación (TIC) dentro de nuestro ámbito competencial.

La DGTIC es el departamento responsable en la Generalitat de garantizar la atención a los usuarios TIC de las *conselleries* y sus organismos autónomos (exceptuando la Conselleria de Sanidad y los centros educativos) y, a lo largo de este manual, vamos a acompañarte en tus primeros pasos en la Administración valenciana como usuaria o usuario de informática.

Nuestro objetivo es resolver las dudas más frecuentes que encuentran los usuarios TIC a su llegada a la Generalitat e indicarte cómo puedes pedirnos ayuda y asistencia informática. Asimismo, en estas páginas encontrarás información básica de utilidad en materia informática, equipamiento, normativa y funcionamiento de la organización, así como un anexo compuesto por un glosario de términos y un breve directorio con direcciones web (url) de interés.

Esperamos que te sea de utilidad y quedamos a tu entera disposición.

## QUÉ NECESITAS SABER ANTES DE EMPEZAR

### **2.1 Quiénes somos**

La DGTIC asume las competencias en materia de modernización de la Administración, seguridad informática y planificación, coordinación, autorización y control de las tecnologías de la información, las telecomunicaciones corporativas y la administración electrónica.

Por tanto, es el departamento responsable de garantizar la atención a los usuarios de las TIC y sus puestos de trabajo informático, así como la seguridad de sus datos. Además, gestiona las infraestructuras tecnológicas y desarrolla y mantiene los sistemas de información de la Generalitat. Por otra parte, es la encargada de llevar a cabo proyectos de gran relevancia para la sociedad, entre los que se encuentra la transformación digital de la Administración valenciana.

Desde esta Dirección General, se planifican y ejecutan todas las acciones en materia TIC de la Generalitat y sus *conselleries*, con las que colabora para conocer y satisfacer sus necesidades y poner en marcha portales web, aplicaciones móviles, plataformas y otros sistemas de información más complejos.

Aunque es el órgano responsable de ofrecer el servicio horizontal y centralizado de soporte a todos los departamentos de la Generalitat (red corporativa, Internet, correo electrónico, telecomunicaciones, seguridad, etc.), en concreto, los sistemas de información, equipamiento TIC y aplicaciones específicas de las Consellerias de Sanidad y de Educación quedan fuera de sus competencias.

La DGTIC gestiona, entre otros, 170.000 puestos de trabajo TIC, 175.000 cuentas de correo

electrónico, 1,1 millones de e-mails al día y más de 200.000 incidencias informáticas al año. Mención aparte merece el Centro de Seguridad TIC de la Comunitat Valenciana (CSIRT-CV), un centro adscrito a la DGTIC que, desde 2007, se encarga de mitigar los incidentes de seguridad informática que se producen en territorio valenciano.

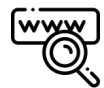

**[www.dgtic.gva.es](http://www.dgtic.gva.es)**

### **2.2 Cómo solicitar nuestra ayuda**

Para pedirnos ayuda y que podamos ofrecerte asistencia informática, debes ponerte en contacto con nosotros a través del Portal de Servicios de la DGTIC (*gvatic.gva.es*) o llamando al Centro de Atención al Usuario TIC, CAU-TIC (963 985300).

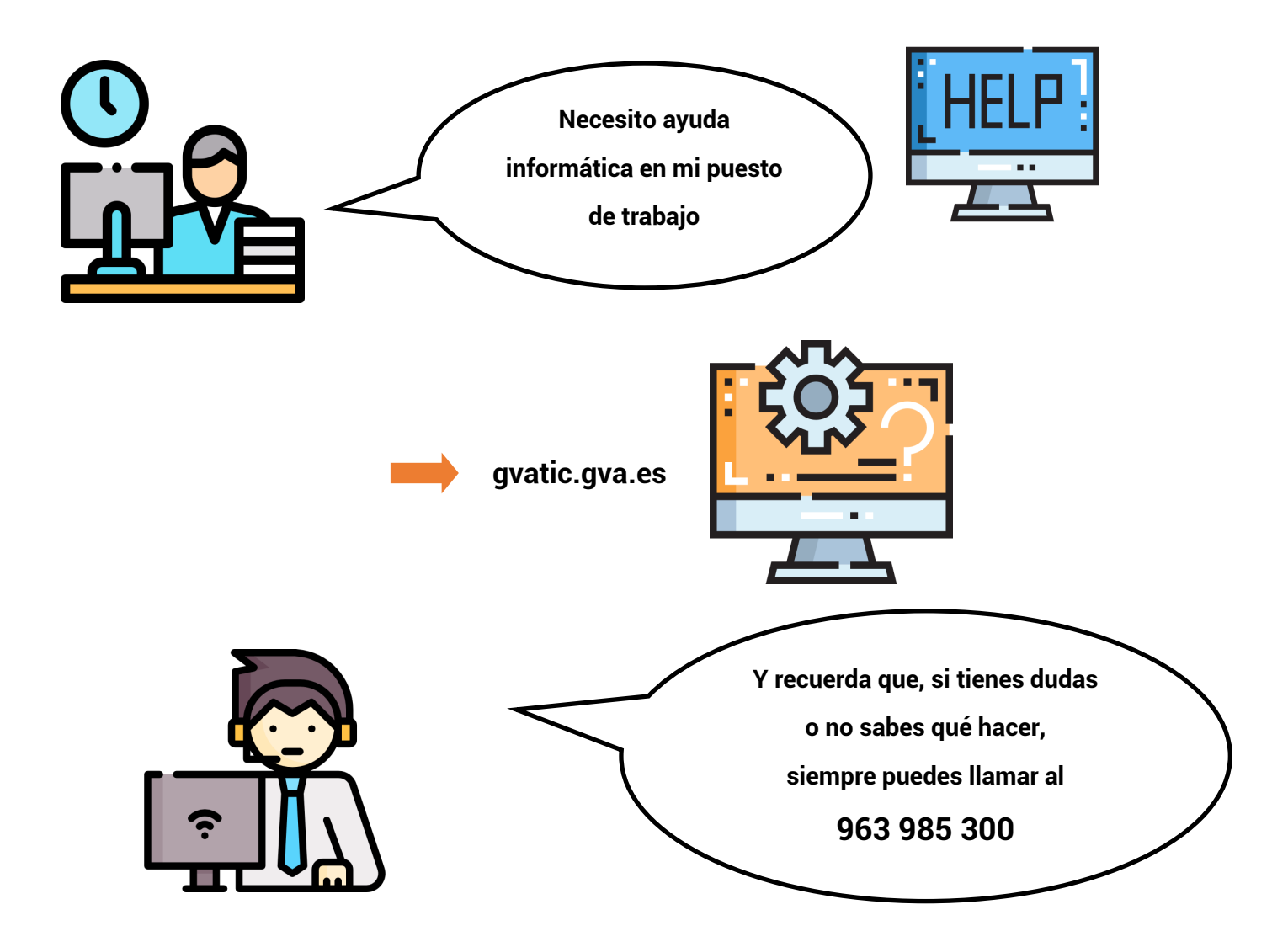

También puedes consultar la información que ponemos a disposición de los usuarios en nuestros portales web:

- Página web de la DGTIC ([www.dgtic.gva.es\)](http://www.dgtic.gva.es): es el portal web oficial y público de la Dirección General, dirigido a toda la sociedad, donde se publica la información relativa a su funcionamiento, así como noticias de actualidad y otras novedades.
- Portal Confluence de la DGTIC [\(confluence.gva.es\):](http://confluence.gva.es) es el portal colaborativo de la DGTIC, donde se centraliza el conocimiento de la organización. Ofrece información más detallada sobre proyectos, documentación técnica y organización funcional para su consulta por parte de los empleados públicos y para su uso por parte del equipo de la DGTIC.

### **2.3 Qué es el Puesto de Trabajo Normalizado o PTN**

A partir de ahora escucharás a nuestros técnicos referirse al Puesto de Trabajo Normalizado o PTN, o lo que es lo mismo, al equipo informático configurado según las políticas de la Generalitat para el ámbito competencial de la DGTIC. El PTN es un conjunto informático integrado por tu equipo físico (*hardware*) y los programas y aplicaciones (*software*) corporativos, así como por las políticas que rigen su uso adecuado, seguro y correcto en la Generalitat.

El escritorio del PTN es corporativo y no se debe modificar, muestra al usuario las herramientas y los accesos necesarios para el desarrollo de su trabajo. Está formado por una selección y disposición de elementos, que responde a criterios de ergonomía común, como son una imagen de fondo (según las normas de identidad corporativa), una barra de tareas, un conjunto de iconos, una tipografía y una resolución de pantalla.

Para ampliar información sobre el PTN, su *software* básico, los criterios de estandarización tecnológica y las políticas de uso correcto de los usuarios, visita:

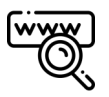

[http://www.dogv.gva.es/datos/2018/04/23/pdf/2018\\_3769.pdf](http://www.dogv.gva.es/datos/2018/04/23/pdf/2018_3769.pdf)

### **2.4 Qué es el dominio GENERALITAT**

El dominio GENERALITAT es una infraestructura de red a la cual se conectan los equipos informáticos de la Generalitat. Trabajar en un dominio de red permite a la DGTIC administrar y actualizar de forma centralizada los distintos recursos (usuarios, equipos, servidores, impresoras, etc.) y aplicar directrices y políticas que garanticen la seguridad informática de los PTN y del resto de la organización.

Para trabajar en red, al iniciar la sesión en tu PTN te conectarás con tus credenciales (usuario y contraseña) al dominio GENERALITAT. El usuario del dominio consta de una 'D' seguida de tu NIF (por ejemplo, D11111111Z).

Esto te permitirá acceder a la carpeta de tu departamento (S:) y a sus directorios. Por defecto:

- directorio 'COMÚN': donde encontrarás la información que comparte todo el personal de tu departamento. Aquí tienes permiso de lectura y escritura.
- directorio 'COMPARTIDO': donde encontrarás una estructura de carpetas creada ad-hoc para el departamento y con los permisos que en cada caso haya autorizado su responsable. Para solicitar acceso a un 'COMPARTIDO', visita:

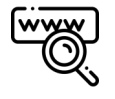

#### [gvatic.gva.es](https://gvatic.gva.es/)

Peticiones / Carpetas personales y compartidas / Dominio GENERALITAT / Acceso a gvCLAU -> Dominio GENERALITAT

Además, mientras te encuentres en el dominio GENERALITAT, podrás realizar, fácilmente y sin nuevas configuraciones, acciones como imprimir, escanear, conectarte a las redes wi-fi corporativas, acceder a recursos y aplicaciones departamentales, etc.

### **2.5 Qué es FUNCION@gva**

FUNCION@gva es una iniciativa para trasformar el modelo productivo y de desempeño del personal empleado público de la Generalitat, adaptándolo a los requisitos de la nueva Administración digital y de la sociedad actual. FUNCION@gva persigue mejorar la prestación de los servicios que ofrece el personal de la Generalitat, dotando a los empleados y

empleadas de mayores capacidades digitales y potentes herramientas informáticas, con el fin de que puedan desempeñar sus tareas de forma mucho más ágil, colaborativa y en movilidad, desde cualquier dispositivo y ubicación. El fin último es que la digitalización en la Administración pueda aumentar la calidad y productividad en los servicios públicos a la ciudadanía. FUNCION@gva consta de una serie de componentes, entre los que destacan:

• Microsoft 365 y el proyecto Colabor@gva: las herramientas del paquete de software de Microsoft (Outlook, Teams, PowerPoint, etc.) sirven para facilitar el trabajo en equipo, la colaboración y la movilidad del personal empleado público.

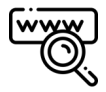

#### [www.office.com](https://www.office.com)

• Aprenent M365 y el proyecto Capacit@gva: el portal de formación sobre las nuevas herramientas colaborativas contiene los vídeos de las sesiones formativas que se van impartiendo, así como webminars, píldoras formativas, infografías y cualquier otro recurso didáctico que facilite al personal de la Generalitat el uso eficiente de las herramientas de Microsoft.

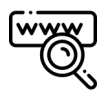

#### [gvaes.sharepoint.com/sites/RecursosFormativosM365](https://gvaes.sharepoint.com/sites/RecursosFormativosM365)

• Intranet corporativa: la intranet del personal empleado público de la Generalitat.

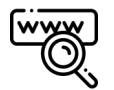

#### [funciona.gva.es](https://funciona.gva.es)

Además, FUNCION@gva tiene un modelo de gobernanza basado en tres oficinas de gestión: la oficina técnica; la oficina de seguridad, protección de datos y gestión de documentos; y, por último, la oficina de adopción y gestión del cambio, encargada de facilitar y promover la adopción y el uso de las nuevas herramientas entre el personal empleado público.

#### **Qué es el acuerdo marco de impresión, copia y escaneo o AMI 2.6**

AMI es el nombre del acuerdo marco para la contratación centralizada del arrendamiento de dispositivos de impresión, copia y escaneo en la Administración valenciana. Para disfrutar de sus ventajas, cada *conselleria* debe adherirse a él con contratos específicos.

El acuerdo marco te permite imprimir, copiar y escanear (digitalizar) en cualquier dispositivo de tu *conselleria*, gracias a la configuración de tu PTN. Para acceder a estos dispositivos, dispondrás de una tarjeta identificativa o de una cuenta de dominio GENERALITAT, lo que garantiza la seguridad de tus documentos. Para su uso y manejo, en cada dispositivo encontrarás unas instrucciones colgadas en papel.

### **2.7 Qué es la** *Botiga d'Aplicacions*

La *Botiga d'Aplicacions* es el centro de distribución de software homologado y estándar para los PTN. Desde este centro, puedes descargar e instalar en tu puesto de trabajo los programas y aplicaciones autorizados para su uso en la organización. Puedes consultar la guía de uso de la Botiga visitando la siguiente dirección:

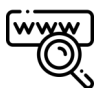

#### [guía de uso de la Botiga d'Aplicacions](https://confluence.gva.es/pages/viewpage.action?pageId=1163100887)

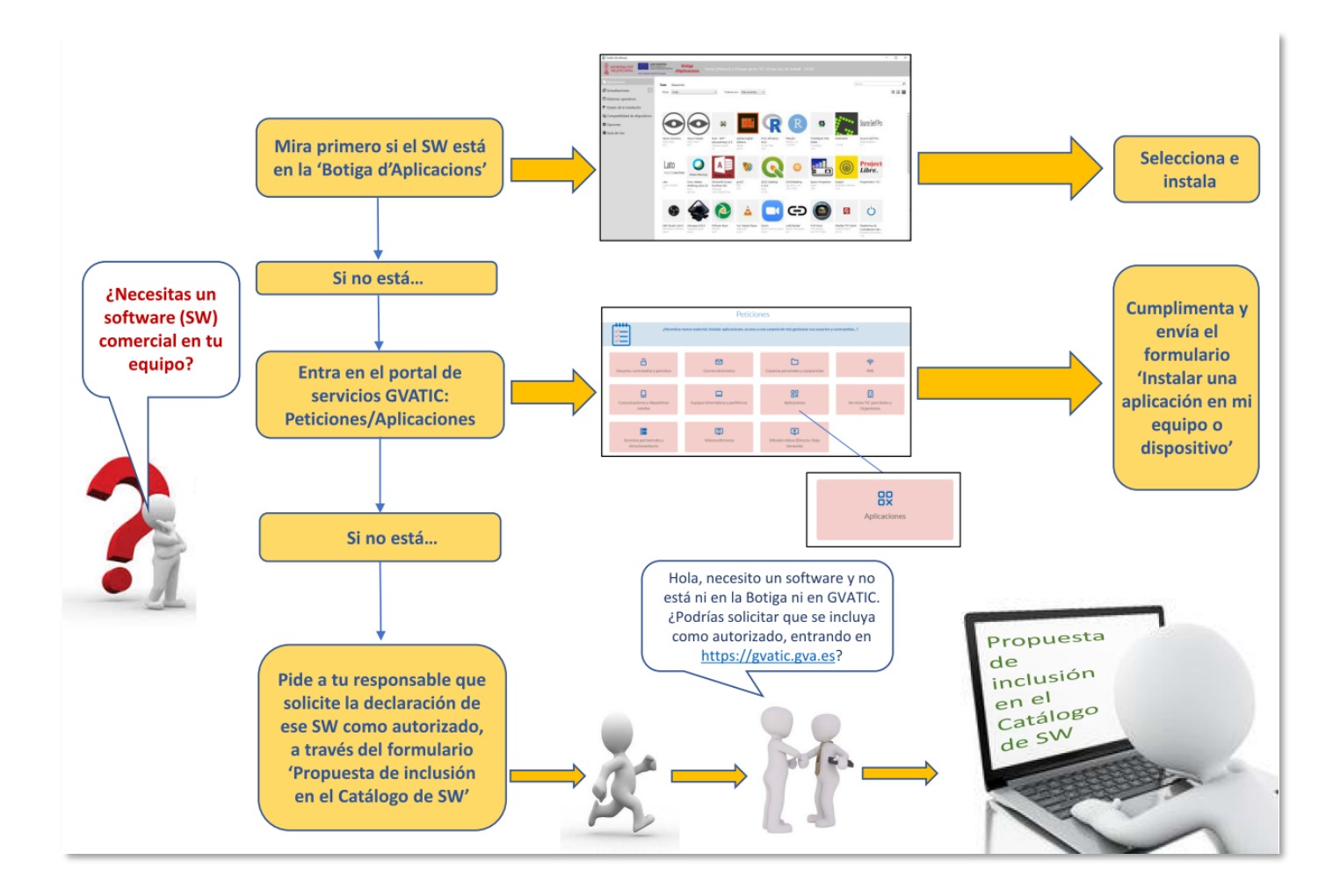

Cuando necesites instalar algún programa o aplicación, dirígete a la *Botiga d'Aplicacions*, haciendo clic en el icono de *Serveis TIC* que encontrarás en el escritorio de tu ordenador, y comprueba si lo que necesitas está disponible para su descarga en tu equipo.

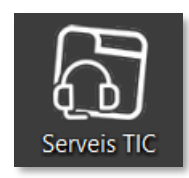

Si no encuentras el software en la *Botiga*, puedes cursar una petición en el Portal de Servicios de la DGTIC ([gvatic.gva.es\):](https://gvatic.gva.es/)

> Peticiones / Aplicaciones / Instalar una aplicación en mi equipo o dispositivo (Software Controlado)

Si no encuentras lo que necesitas en el catálogo de software de la DGTIC, el o la responsable de tu departamento o servicio puede solicitar la validación e inclusión de nuevo software mediante una petición de propuesta de inclusión en el catálogo:

Peticiones / Aplicaciones / Propuesta de inclusión en el Catálogo de SW

## NORMAS DE OBLIGADO CUMPLIMIENTO

Existen normas de obligado cumplimiento que debes conocer para realizar un buen uso de los medios tecnológicos. A continuación, destacamos las más importantes:

- El uso del PTN debe limitarse al cumplimiento de tus funciones en la Generalitat.
- Tus archivos (documentos, imágenes, etc.) deben almacenarse en las carpetas compartidas de la red corporativa o con herramientas de FUNCION@gva como OneDrive o Sharepoint. No debes usar otros soportes distintos ni carpetas locales de tu ordenador o portátil.
- No debes alterar la configuración del *software* ni usar otros programas distintos a los que se encuentran instalados en tu PTN, salvo que solicites autorización.
- No debes variar la ubicación de tu equipo sin autorización previa, ya que los equipos informáticos no son propiedad de los usuarios.
- Recuerda que debes custodiar tus credenciales de acceso como usuario de la Generalitat y velar por su buen uso, ya que son personales e intransferibles para trabajar con tu PTN y realizar todas las funciones propias de tu puesto.
- Ante tu salida definitiva de la Generalitat, debes devolver tu portátil, móvil corporativo y tableta.

Para ampliar información sobre la normativa de la DGTIC, visita:

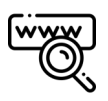

[www.dgtic.gva.es/es/normativa](http://www.dgtic.gva.es/es/normativa)

La normativa que debes conocer en materia de seguridad y uso de medios tecnológicos es la siguiente :

- Política de seguridad de la información de la Generalitat (DOGV núm. 6764 de 30.04.2012).
- Organización de la seguridad de la información de la Generalitat (DOGV núm. 6848 de 27.08.2012).
- Normas sobre el uso seguro de medios tecnológicos en la Administración de la Generalitat (DOGV núm. 7169 de 10.12.2013).
- Criterios de estandarización tecnológica y políticas de uso correcto del puesto de trabajo normalizado de los usuarios TIC en la Administración de la Generalitat y de sus organismos autónomos (DOGV núm. 8279 de 23.04.2018).
- Protección de Datos Personales y garantía de los derechos digitales (BOE núm. 294 de 06.12.2018).
- Esquema Nacional de Seguridad en el ámbito de la Administración Electrónica (BOE núm. 25 de 29.01.2010).

# PRIMEROS PASOS COMO USUARIO DE LAS TIC

Antes de tu llegada, tu responsable nos habrá solicitado los medios tecnológicos imprescindibles para que comiences a trabajar: tu equipo informático y tu teléfono. En caso de que no sea así, puede hacerlo de la siguiente forma:

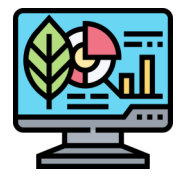

Solicitud de equipo: a través de *gvatic.gva.es*, indicando tus datos personales y ubicación.

> Peticiones / Equipos informáticos y periféricos / Solicitar equipamiento informático

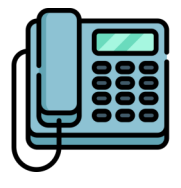

Solicitud de línea y teléfono fijo: a través de *gvatic.gva.es*, indicando tus datos personales y ubicación.

Peticiones / Telefonía fija / Solicitud alta línea y terminal

En el momento de tu nombramiento, el día de tu incorporación, te harán entrega del formulario de 'Mantenimiento de datos para la Guía de Personas de la G. V. en PROP', conocido también como ficha de la 'Guía PROP'. Una vez llegues a tu departamento y con ayuda de tu responsable, deberás cumplimentar este formulario y enviarlo al Servicio de Personal de tu *conselleria*.

La finalidad de este documento es solicitar:

- tu inclusión en la Guía PROP.
- la creación de tu cuenta de correo electrónico.

• la creación de tus credenciales de acceso al dominio de red GENERALITAT para trabajar en tu ordenador.

Una vez remitido el formulario, en un breve período de tiempo, en tu departamento te harán entrega de tus credenciales. Además, tu responsable gestionará la creación de una tarjeta identificativa para ti que, dependiendo de tu ubicación, servirá para acceder a los edificios (Ciudad Administrativa 9 d'0ctubre) y a los dispositivos de impresión, copia y escaneo.

### **4.1 Qué hacer a tu llegada al puesto de trabajo**

#### **4.1.1 Acceso a tu ordenador y dominio de red**

A tu llegada al puesto de trabajo y una vez delante del ordenador, es el momento de que utilices, por primera vez, tu cuenta de acceso y contraseña del dominio de red GENERALITAT que te han entregado y que te permitirá iniciar sesión en tu ordenador.

Cuando accedas con la contraseña proporcionada, lo primero que te pedirá el sistema es que la cambies por una elegida por ti. A continuación, te indicamos unas normas básicas que deberás tener en cuenta para realizar este cambio:

- La contraseña debe contener al menos 8 caracteres alfanuméricos y estar compuesta por tres de las siguientes cuatro categorías:
	- letras mayúsculas
	- letras minúsculas
	- dígitos del 0 a 9
	- **•** caracteres no alfabéticos (por ejemplo, !, \$, #, %)
- No debe contener tu nombre ni el identificador de usuario que se te ha asignado para validarte en el ordenador y el dominio GENERALITAT (D11111111Z).

Por razones de seguridad, las contraseñas de acceso caducan cada tres meses. Cuando vaya a caducar, recibirás un e-mail indicando la fecha de caducidad y los pasos a seguir. A la hora de cambiar tu contraseña, debes tener en cuenta que no podrás hacer uso de ninguna de las 4 últimas utilizadas. La url de cambio de contraseña que te enviarán es la de CADENAT:

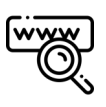

[cadenat.gva.es/cadenat](https://cadenat.gva.es/cadenat) 

Una vez te hayas validado en tu ordenador y cambiada ya la contraseña de dominio, por favor, comprueba que tienes acceso a tu carpeta de red departamental (carpeta S:).

#### **4.1.2 Comprobación de alta en la Guía PROP**

En este momento, debes comprobar que tu alta en la Guía PROP se ha realizado correctamente. Para ello, por favor, búscate en la guía y, si no estás o tus datos no son correctos, ponte en contacto con tu responsable o, directamente, con el encargado de mantenimiento de la Guía PROP en tu *conselleria*.

Para consultar el listado de responsables de mantenimiento, visita:

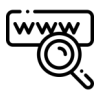

[funciona.gva.es/es/web/atencio-ciutadania/manteniment-guia](https://funciona.gva.es/es/web/atencio-ciutadania/manteniment-guia)

Para buscarte en la Guía PROP, realiza una consulta interactiva visitando:

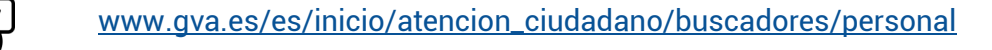

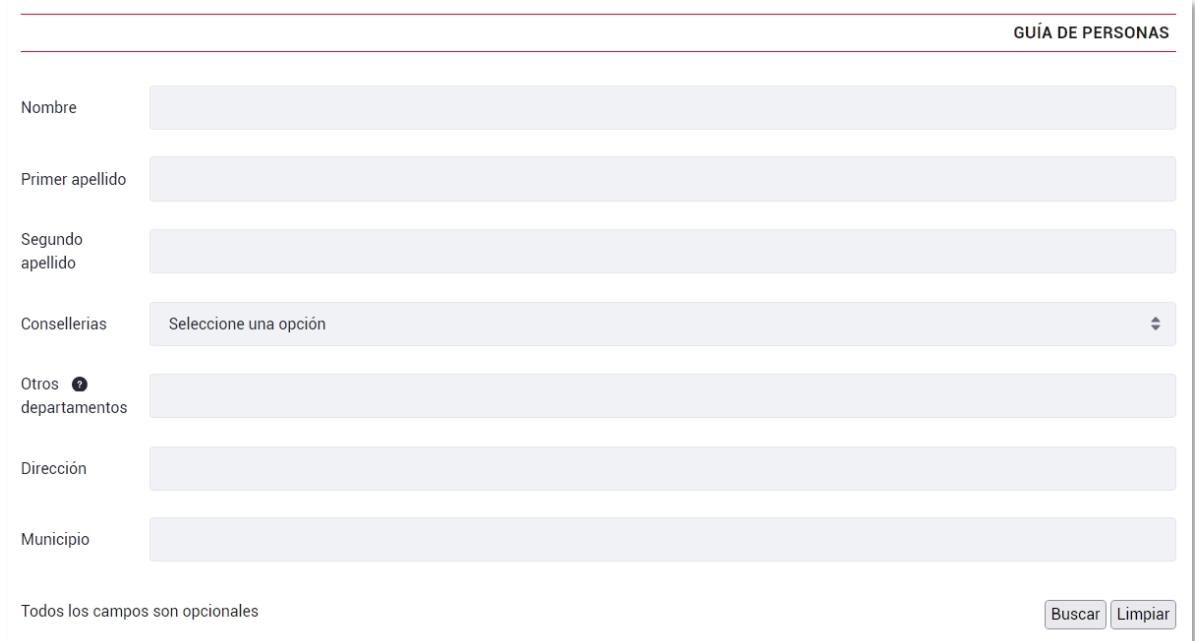

#### **4.1.3 Acceso a tu correo electrónico y a las herramientas de FUNCION@gva**

Si tu inclusión en la Guía PROP se ha realizado correctamente, ya tienes licencia de Microsoft 365, por lo que podrás acceder a las herramientas de la iniciativa FUNCION@gva (Outlook,

Teams, OneDrive, Word, Excel, PowerPoint, SharePoint, etc.). Debes tener en cuenta que tus credenciales de acceso al dominio de red GENERALITAT son las que te permitirán acceder a las herramientas de FUNCION@gva y a tu cuenta de Office de Microsoft 365, por lo que tu usuario y contraseña son los mismos.

Si deseas gestionar tu cuenta de M365 o acceder a las herramientas en la nube puedes hacerlo en el portal de Office con tus credenciales:

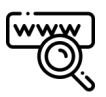

#### [www.office.com](https://www.office.com/)

Para utilizar tu correo electrónico, deberás usar el programa Outlook. Puedes hacerlo en la nube, en el portal de Office, o abriendo el programa en tu ordenador. En los puestos de trabajo normalizados (PTN) se instalan automáticamente tanto esta herramienta como todas las que incluye el paquete de software de Microsoft.

Ten en cuenta que la instalación puede demorarse entre 24 y 48 horas tras la activación de tu licencia. Sin embargo, si detectas que en tu ordenador no están preinstaladas las herramientas, puedes cursar una petición en el Portal de Servicios de la DGTIC [\(gvatic.gva.es\)](https://gvatic.gva.es/):

> Peticiones / Aplicaciones / Instalar una aplicación en mi equipo o dispositivo (Software Controlado)

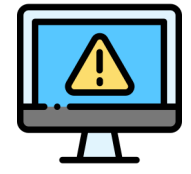

Si tienes algún problema a lo largo del proceso, visita *gvatic.gva.es*, el Portal de Servicios de la DGTIC, o llama al CAU-TIC (963 985300).

#### **4.1.4 Comprobación de acceso a los dispositivos de copia, impresión y escaneo**

Para comprobar que puedes imprimir, copiar y escanear (digitalizar), por favor, realiza una prueba de impresión. Por defecto, ya debes tener instalados en tu PTN y listos para utilizar los dispositivos disponibles de tu *conselleria*. Prueba a enviar a imprimir un documento en el dispositivo más cercano y utiliza, en la impresora, tu tarjeta identificativa o tu cuenta de usuario de dominio GENERALITAT, para hacer efectiva la impresión.

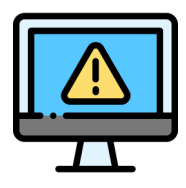

Si tienes algún problema a lo largo del proceso, visita *gvatic.gva.es*, el Portal de Servicios de la DGTIC, o llama al CAU-TIC (963 985300).

#### **4.1.5 Solicitud de certificado electrónico**

En algunos casos, para realizar trámites administrativos telemáticos y acceder a aplicaciones informáticas es necesario disponer de un certificado electrónico. Los certificados electrónicos sirven para identificar a una persona física o jurídica en procesos de firma, cifrado y acceso autenticado. Para estampar una firma digital o acceder a aplicaciones informáticas que lo requieran, puedes utilizar los certificados de la Agencia de Tecnología y Certificación Electrónica de la Generalitat (ACCV) de ISTEC, la Fábrica Nacional de Moneda y Timbre - Real Casa de la Moneda (FNMT–RCM) o tu Documento Nacional de Identidad electrónico (DNIe).

Si no dispones de certificado digital, puedes solicitar uno en cualquiera de los Puntos de Registro de Usuario (PRU) con los que cuenta la ACCV de ISTEC en la Comunitat Valenciana:

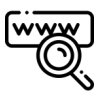

#### [www.accv.es](https://www.accv.es/puntos-de-registro/ciudadanos-autonomos-y-empresas/encuentra-tu-punto-de-registro/)

Además, también existen los certificados de empleado público, que son aquellos que se le asignan a determinadas personas en función de sus competencias en la Administración, para firmar oficialmente documentos administrativos. Si necesitas uno, tu responsable lo solicitará al departamento de Asuntos Generales de tu *conselleria*.

#### **4.1.6 Cómo fichar las entradas y salidas del trabajo y solicitar permisos y licencias**

En la Generalitat, la aplicación informática para la gestión del horario laboral, control de presencia y solicitud de permisos y licencias es GVCRONOS. Puedes acceder a ella utilizando uno de los diferentes métodos de autenticación, desde un icono que encontrarás en el escritorio de tu PTN o a través de:

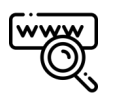

[funciona.gva.es/gvcronos](https://funciona.gva.es/gvcronos)

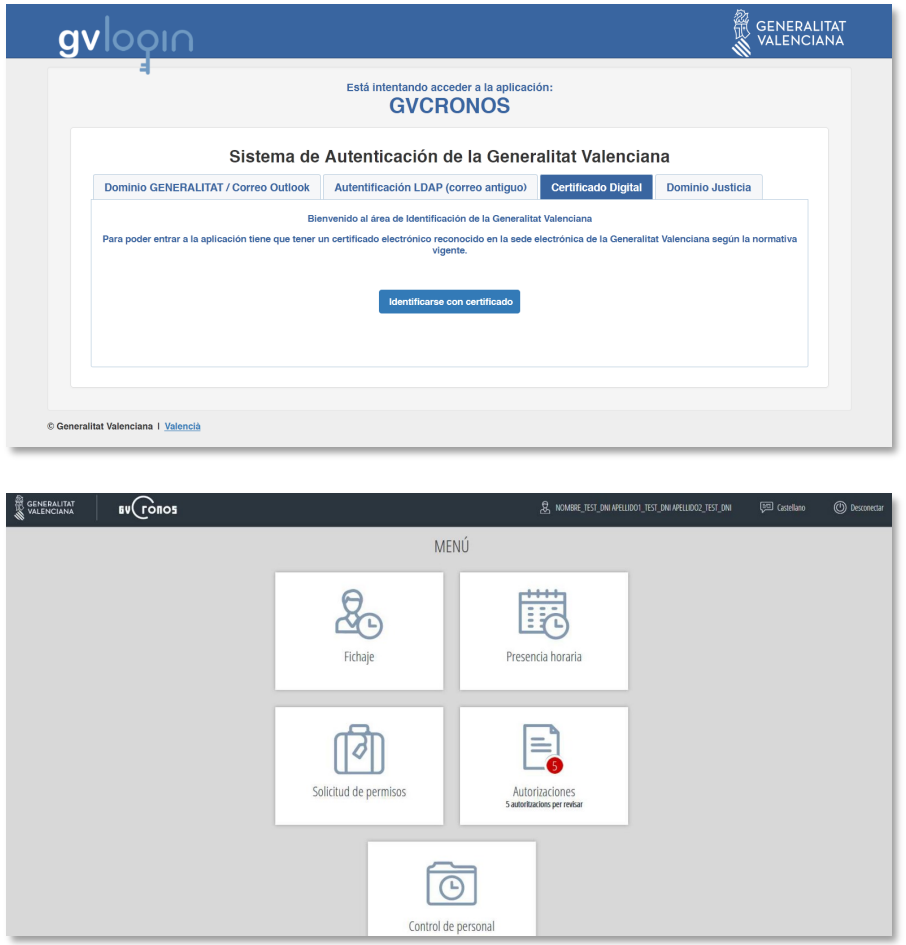

Si no puedes acceder, debes notificarlo a tu responsable. Ante cualquier duda, puedes consultar los manuales de la aplicación visitando:

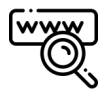

[funciona.gva.es/es/web/pf-aplicaciones/gvcronos](https://funciona.gva.es/es/web/pf-aplicaciones/gvcronos)

### **4.2 Movilidad y teletrabajo**

Para poder teletrabajar, deberás formar parte de un programa de teletrabajo solicitado por tu centro directivo y aprobado por la Dirección General de Función Pública. Estos programas, una vez aprobados, tienen una duración de un año. Puedes consultar toda la información sobre el teletrabajo en el manual que encontrarás en el Portal de Servicios de la DGTIC:

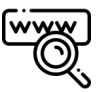

#### [gvatic.gva.es/group/gvatic/imprescindibles](https://gvatic.gva.es/group/gvatic/imprescindibles)

Para garantizar tu movilidad en condiciones óptimas de seguridad y poder utilizar tu cuenta desde fuera de la red de la Generalitat, debes configurar el doble factor de autenticación en tu cuenta de Microsoft 365. Si decides no activarlo, debes saber que no podrás hacer uso de tu cuenta y de las herramientas de FUNCION@gva cuando estés fuera de la red corporativa. La autenticación de doble factor en el acceso a los servicios digitales constituye un mecanismo de seguridad, que añade una segunda capa de protección a la contraseña, ya que el usuario o usuaria recibe una solicitud adicional de validación a través de una llamada telefónica o una aplicación móvil.

Para configurar el doble factor, sigue las instrucciones del manual de configuración. Es recomendable que lo descargues en local, para tenerlo a mano antes de realizar el cambio:

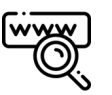

#### [gvatic.gva.es/web/gvatic/manual-autenticacion-m365](https://gvatic.gva.es/web/gvatic/manual-autenticacion-m365)

De no hacerlo, podrás seguir accediendo a tu cuenta y utilizando las herramientas siempre que estés dentro de la red corporativa. Cabe destacar que este mecanismo puede utilizarse también en medios y con equipamiento no corporativos.

### **4.3 Cómo compartir archivos de forma segura**

El personal de la Generalitat tiene a su disposición diversas herramientas para la compartición de archivos, ya sea entre usuarios internos de la propia Generalitat como con usuarios externos (otras administraciones, empresas, ciudadanía, etc.). Conocer estas herramientas resulta especialmente relevante por razones de seguridad de la información, ya que para compartir archivos de gran tamaño, que no pueden ser enviados por correo electrónico, se debe evitar el uso de servicios o aplicaciones web externas a la Generalitat. Por tanto, las herramientas disponibles para compartir archivos de manera segura son:

- Con personal empleado público: internamente, utiliza las unidades de red y las herramientas de FUNCION@gva, ya sea Teams o OneDrive.
- Con personas u organizaciones ajenas a la Generalitat: con externos, para compartir archivos de gran tamaño usa las aplicaciones gvComparte o Almacén.

Puedes ampliar información sobre las distintas opciones disponibles, visita:

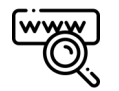

[confluence.gva.es/pages/viewpage.action?pageId=1286275846](https://confluence.gva.es/pages/viewpage.action?pageId=1286275846)

### **4.4 Asistencia informática**

Como ya hemos indicado, para pedir asistencia informática, debes ponerte en contacto con nosotros llamando al CAU-TIC o a través del Portal de Servicios de la DGTIC (qvatic.gva.es), donde encontrarás dos áreas: peticiones e incidencias.

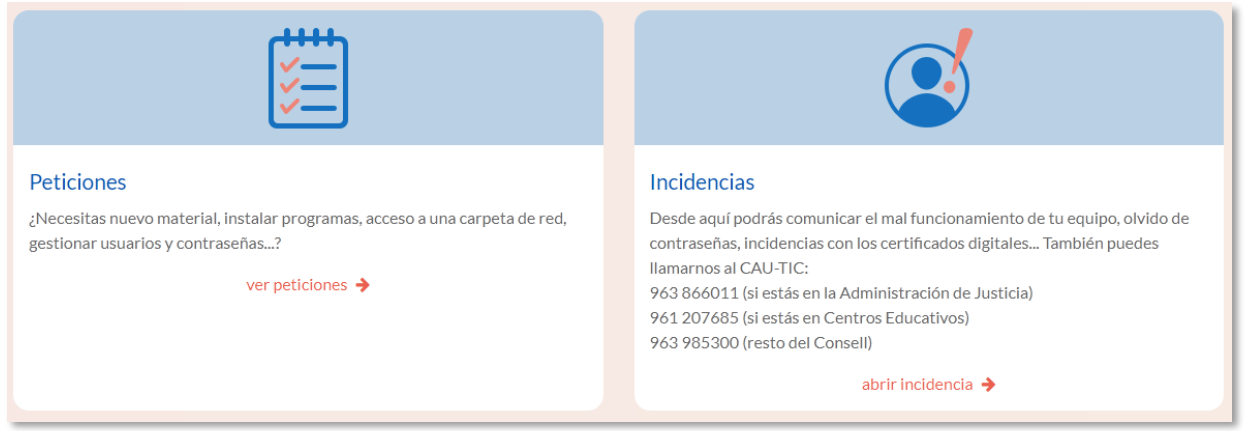

Es importante que conozcas la diferencia entre una incidencia y una petición y cómo solicitar cada una de ellas:

• Incidencia: se refiere a aquellas circunstancias en las que ocurre algo que no forma parte del desarrollo habitual del servicio y que causa, o puede llegar a causar, una interrupción en el funcionamiento normal de tu puesto de trabajo informático y/o aplicación.

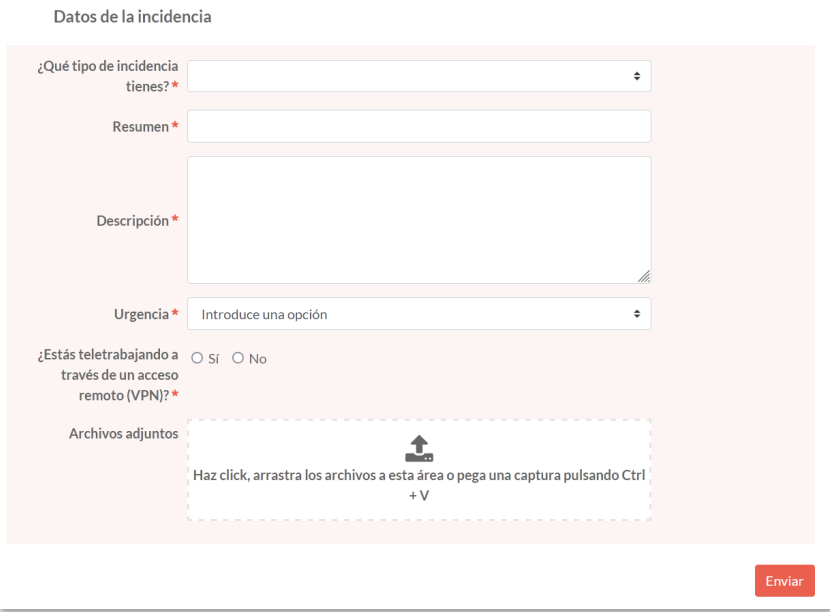

¿Qué tipo de incidencia tienes?

- En una aplicación
- En el puesto de trabajo normalizado
- En la impresora
- En el teléfono fijo o móvil
- En una página web de la Generalitat
- 

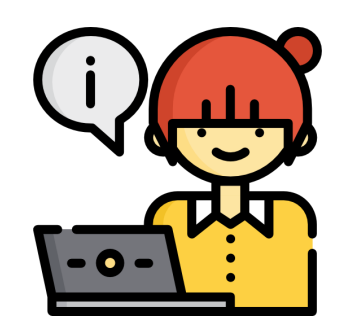

### **INCIDENCIA**

• Otros casos Para comunicar una comunicar una establece establece en la para comunicar una establece en la para comunicar una establece en la para comunicar una establece en la para comunicar una establece en la para comu incidencia, debes rellenar el formulario del apartado de incidencias que encontrarás al acceder al portal y enviarlo.

• Petición: es una necesidad nueva que puede surgir en relación al material informático (hardware), software, permisos de acceso a recursos compartidos o aplicaciones corporativas, etc. En función del tipo de petición que desees realizar, deberás acceder al apartado correspondiente en el Portal de Servicios y seguir las indicaciones. En este apartado encontrarás las peticiones agrupadas por temáticas.

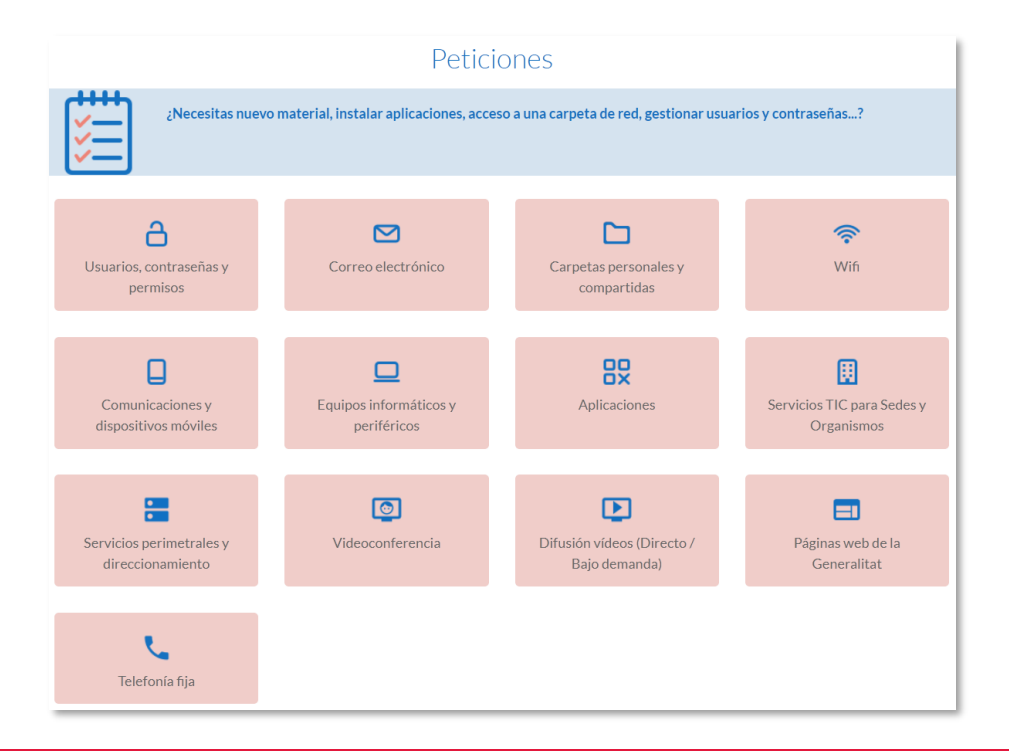

### **¿QUÉ NECESITO?**

- Cambiar mi contraseña o desbloquear mi usuarios de dominio Generalitat
- Gestionar los accesos a recursos del dominio (carpetas personales, compartidas, SCANTEMP)
- Realizar una gestión o solicitud relativa a una aplicación corporativa o departamental
- Gestionar el correo electrónico GVA (contraseña, cuota, listas no moderadas, envíos masivos, etc.)
- Solicitar o retirar material informático, instalar un software específico, etc.
- Gestionar o solicitar dispositivos móviles y accesos a wifi
- Gestionar o solicitar videoconferencias
- Gestionar o solicitar la emisión o publicación de videos
- Gestionar el alta de acceso a la wifi corporativa desde tu dispositivo (portátil, móvil o tablet)
- Gestionar peticiones sobre los portales web públicos de la Generalitat
- Gestionar o solicitar peticiones de telefonía

### **PETICIÓN**

Usuarios, Contraseñas y Permisos Carpetas personales y compartidas Aplicaciones Correo electrónico Equipos informáticos y periféricos Comunicaciones y dispositivos Móviles Videoconferencia Difusión de videos Wifi Telefonía fija Páginas web de la Generalitat

Además, en el Portal de Servicios GVATIC encontrarás otros apartados de utilidad:

- Peticiones favoritas: donde podrás consultar las peticiones que hayas destacado como favoritas haciendo clic en la estrella.
- Mis asuntos: donde podrás conocer el estado de los asuntos que tengas pendientes de resolver. Aquí también podrás, si te corresponde como responsable del asunto, encontrar las peticiones que debes autorizar a tus compañeros y compañeras de departamento.
- Ayuda y documentación: en este apartado encontrarás documentación de soporte, así como enlaces que te servirán de ayuda en tu día a día.

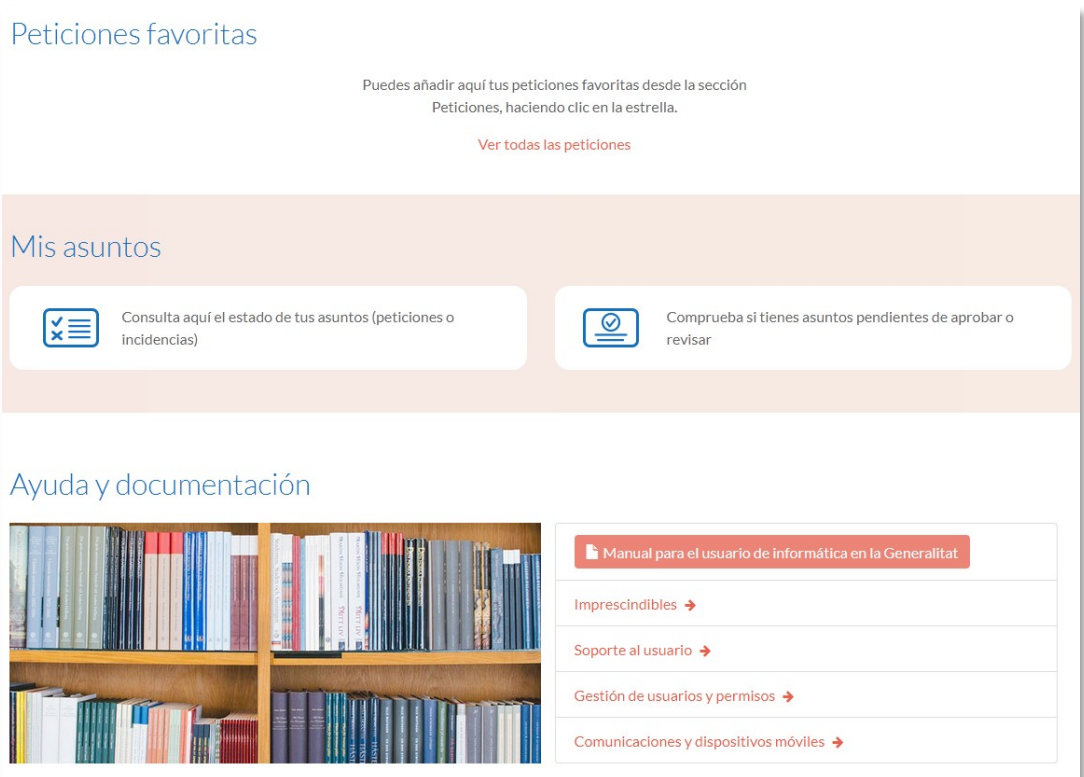

**CAMBIOS DE UBICACIÓN Y CESES** DEL PERSONAL DE LA GENERALITAT

### **5.1 Cambios de ubicación**

Es importante que sepas que cuando cambias de ubicación física, ya sea en tu *conselleria* o si te desplazas a otra, esto implica un cambio en la Guía PROP.

Ante un cambio de ubicación, debes proceder del siguiente modo:

- Guía PROP: una vez realizado el cambio de ubicación, debes comprobar que tus datos están actualizados. De no ser así, ponte en contacto con tu responsable o, directamente, con el encargado de mantenimiento de la Guía PROP en tu conselleria (ver sección 4.1.2. 'Comprobación de alta en la Guía PROP').
- Equipamiento informático: recuerda que existen unas normas, de obligado cumplimiento, referentes a los traslados de equipamiento y no se permite variar la ubicación de ningún equipo, salvo a los técnicos autorizados para ello por la DGTIC o en los casos indicados en la '[Guía para el traslado de equipos](https://confluence.gva.es/x/74NTRQ)  [informáticos](https://confluence.gva.es/x/74NTRQ)'. Esta guía recoge las pautas establecidas en la '[Política de la DGTIC](https://confluence.gva.es/x/DQFTNQ)  [sobre portátiles](https://confluence.gva.es/x/DQFTNQ)'. Consulta ambos documentos si tienes dudas.
- Teléfono fijo: no debes trasladar el teléfono fijo que tengas asignado en tu puesto anterior.
- Móvil corporativo: debes ponerte en contacto con el coordinador de móviles de tu primera ubicación para que te indique las acciones a realizar.

### **5.2 Ceses**

Ante una baja en tus funciones como personal empleado público de la Generalitat y con el fin de que puedas planificar tu salida y transmitir o conservar la información que pueda estar alojada en el entorno de tu puesto de trabajo TIC, debes saber que, ante tu partida, tu responsable habrá solicitado previamente la revocación de los medios tecnológicos que tenías asignados, lo que habrá dado inicio al proceso que completará el cese en el servicio.

#### **5.2.1 Revocación de permisos**

Tras la baja en la organización y el cese en el servicio activo, se desactivan tus cuentas y credenciales de la Generalitat. Concretamente, en la fecha del cese y cuando este se haya reflejado en la Guía de Personas PROP, tanto el acceso al dominio de red GENERALITAT como a los recursos asociados con gvCLAU quedarán bloqueados. Desde ese momento:

- no aparecerás en la Guía PROP
- no dispondrás de acceso a la cuenta de dominio GENERALITAT
- no dispondrás de acceso a tu cuenta de Microsoft 365, por lo que no podrás acceder a tu correo electrónico corporativo, tu OneDrive ni al resto de herramientas de FUNCION@gva, lo que incluye los equipos de Teams.
- durante un periodo de un mes desde la baja, podrás solicitar el acceso a tu cuenta de correo, para poder recuperar los mensajes, pero dicha solicitud será autorizada sólo en aquellos casos en los que se considere oportuno. Este plazo puede variar según las condiciones que aplique el proveedor del servicio en cada momento.

Antes de que esto ocurra, asegúrate de que la información de trabajo haya quedado disponible para su acceso por parte de tus compañeros o de quien sea su responsable.

Cuando vayas a descargar o exportar tu información personal, recuerda que no está permitido transmitir o alojar información propia de la Administración de la Generalitat en sistemas de información externos, tal y como indica el artículo 5 de la Orden 19/2013 de Uso [seguro de medios tecnológicos en la Administración de la Generalitat.](https://dogv.gva.es/datos/2013/12/10/pdf/2013_11767.pdf) Si necesitas ayuda, en el portal Aprenent, dispones de dos guías sobre cómo exportar la información personal de [Outlook](https://gvaes.sharepoint.com/sites/RecursosFormativosM365/Documentos%20Formaciones/Forms/AllItems.aspx?id=%2Fsites%2FRecursosFormativosM365%2FDocumentos%20Formaciones%2FFAQ%20en%20pdf%2FExportarCorreo%5Fcas%2Epdf&parent=%2Fsites%2FRecursosFormativosM365%2F) y [OneDrive.](https://gvaes.sharepoint.com/sites/RecursosFormativosM365/Documentos%20Formaciones/Forms/AllItems.aspx?id=%2Fsites%2FRecursosFormativosM365%2FDocumentos%20Formaciones%2FFAQ%20en%20pdf%2FExportarOneDrive%5Fcas%2Epdf&parent=%2Fsites%2FRecursosFormativosM365%25)

Además, te recomendamos que revises tus suscripciones para que cambies, a tiempo, aquellas que estén vinculadas a la cuenta de correo de la Generalitat. Puedes obtener cuentas gratuitas a través de distintos proveedores en Internet.

#### **5.2.2 Equipamiento informático**

Tal y como se indica en la '[Guía para el traslado de equipos informáticos'](https://confluence.gva.es/x/74NTRQ) y en la ['Política de](https://confluence.gva.es/x/DQFTNQ)  [la DGTIC sobre sobre asignación de equipo informático'](https://confluence.gva.es/x/DQFTNQ), cuando alguien deja de estar en el servicio activo, debe devolver el equipamiento informático (sobremesa, portátil y elementos accesorios), rellenando el formulario 'Retirar equipamiento informático' que figura en el Portal de Servicios de la DGTIC ([gvatic.gva.es\).](https://gvatic.gva.es)

Peticiones / Equipos informáticos y periféricos / Retirar equipamiento informático

Además, en los dispositivos móviles corporativos (teléfonos y tabletas), recuerda eliminar tus cuentas (correo, aplicaciones, Google, etc.) e información personales (fotos, documentos, etc.). Para entregar estos dispositivos, debes ponerte en contacto con el coordinador de móviles de tu anterior *conselleria*.

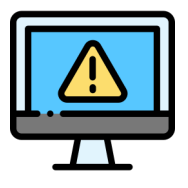

Si tienes algún problema a lo largo del proceso, visita *gvatic.gva.es*, el Portal de Servicios de la DGTIC, o llama al CAU-TIC (963 985300).

## PERSONAS A TU DISPOSICIÓN

Recuerda que tienes un equipo de compañeros en la DGTIC dispuesto a ayudarte y a orientarte. Si a pesar de todo lo que te hemos indicado, necesitas más ayuda, puedes contactar con el servicio correspondiente de la DGTIC, consultando nuestro organigrama en la web oficial de la DGTIC.

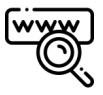

[www.dgtic.gva.es/es/organigrama](http://www.dgtic.gva.es/es/organigrama)

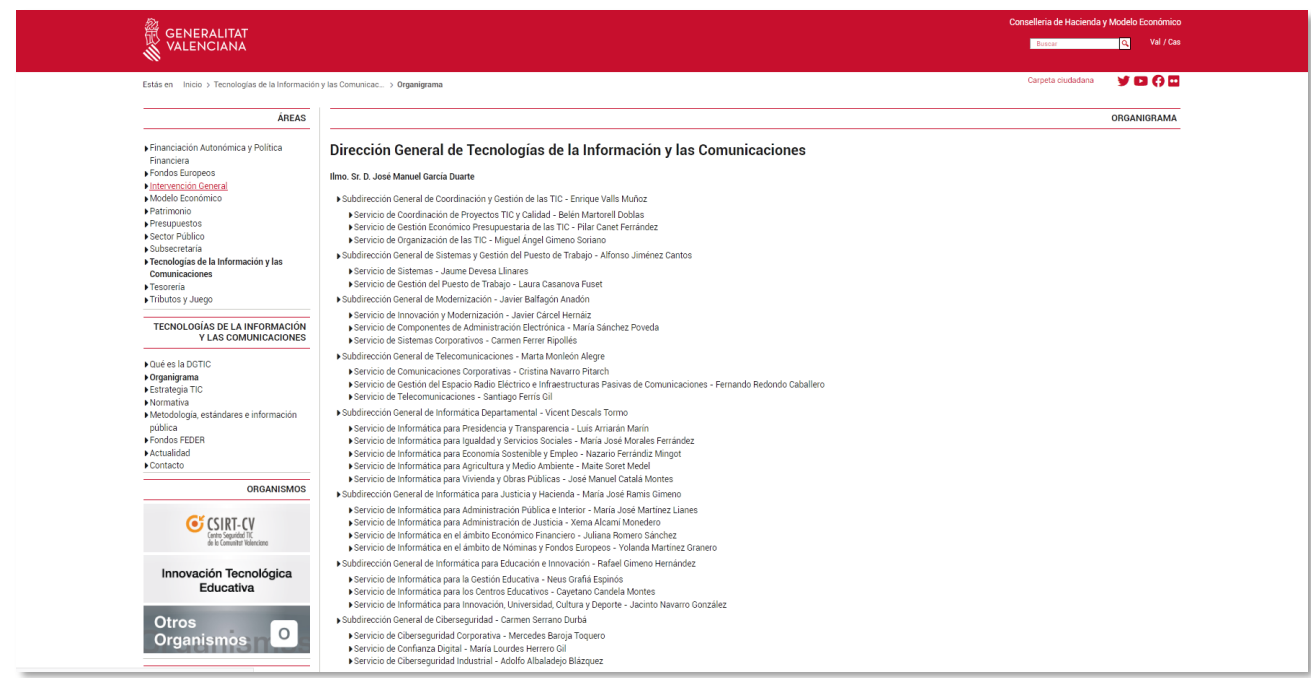

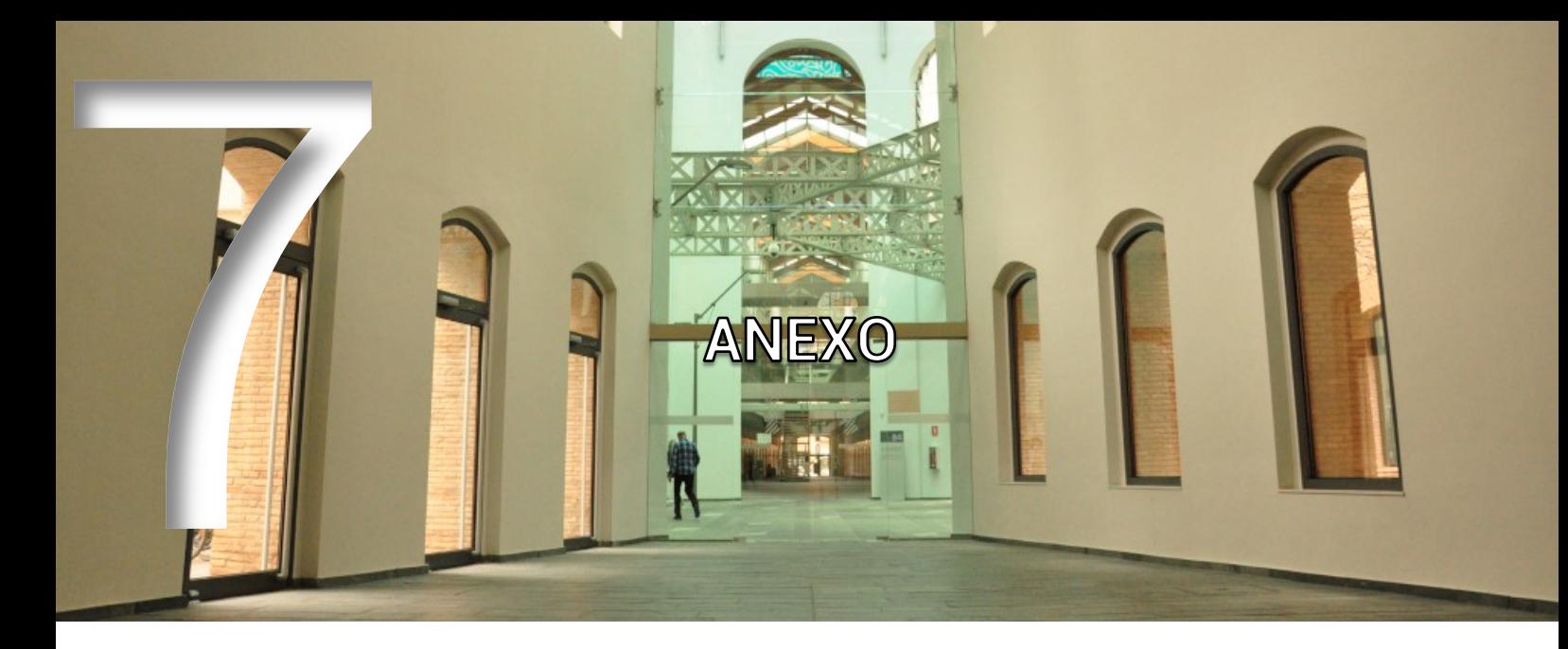

### **7.1 Glosario**

- ACCV: Autoridad de Certificación de la Comunitat Valenciana.
- Actualizar: volver a cargar o mostrar el contenido de una página web o una ventana.
- **AMI:** Acuerdo marco de impresión, copia y escaneo.
- Aplicación: programa que realiza una serie de funciones específicas para un usuario y con el que se trabaja en un ordenador.
- **Árbol:** estructura de directorios o carpetas de un ordenador. Del directorio raíz van partiendo diferentes ramas (subdirectorios o subcarpetas), donde se ubican los archivos.
- **Archivo:** documento generado con una aplicación que se almacena en una unidad. Es el equivalente a *file* en inglés. Son datos que han sido codificados para ser manipulados por un ordenador. Los archivos de un ordenador pueden ser guardados en cualquier medio de almacenamiento (disco duro, pendrive, etc.).
- Buscador/motor de búsqueda: es un servidor de Internet que organiza los ficheros por grupos temáticos y que permite la localización, con facilidad, de otros sitios o páginas web, mediante el uso de palabras clave, sin necesidad de que el usuario conozca las direcciones web.
- Carpeta/directorio: contenedor que sirve para almacenar archivos u otras carpetas o directorios.
- **CAU-TIC:** Centro de Atención al Usuario de las TIC.
- Certificado electrónico o digital: acreditación electrónica emitida y firmada por un prestador de servicios de certificación que sirve para identificar a una persona física o

jurídica y a una clave pública que se le ha asignado para poder realizar procesos de firma y/o cifrado digital. Es el único medio que permite garantizar técnica y legalmente la identidad de una persona en Internet.

- **Cl@ve:** sistema para la simplificación del acceso electrónico de los ciudadanos a los servicios públicos mediante el uso de claves concertadas (usuario y contraseña), a través de una plataforma común para la identificación, autenticación y firma electrónica ante las Administraciones Públicas.
- **Confluence:** herramienta colaborativa para la gestión del conocimiento en la DGTIC.
- Correo electrónico/e-mail: refiere al sistema de transmisión de mensajes y archivos electrónicos a través de redes informáticas, así como a la información transmitida a través de correo electrónico.
- **Credenciales de red:** identificación electrónica, compuesta por usuario y contraseña, que permite la autenticación y el acceso a un sistema.
- **CSIRT-CV:** el Centro de Seguridad TIC de la Comunitat Valenciana es el equipo de respuesta ante incidentes de seguridad informática o CSIRT (*Computer Security Incident Response Team*), por sus siglas en inglés, en la Comunitat.
- **Descargar:** copiar archivos de un equipo a otro mediante un *router* o conexión de red.
- **Digitalizar:** convertir al lenguaje del ordenador (en bits) cualquier tipo de información gráfica, de audio o vídeo.
- **DGTIC:** Dirección General de Tecnologías de la Información y las Comunicaciones.
- **DNIe:** Documento Nacional de Identidad electrónico.
- **Dominio de red:** agrupación de servidores de red y otros equipos conectados en red, que comparten una misma información de seguridad y cuentas de usuario para su administración centralizada.
- **Dominio GENERALITAT:** es una infraestructura de red a la cual se conectan los equipos informáticos de la Generalitat y permite administrar y actualizar de forma centralizada los distintos recursos (usuarios, equipos, servidores, impresoras, etc.) y aplicar directrices y políticas que garanticen la seguridad informática de la organización.
- **Enlace o hiperenlace/vínculo o hipervínculo:** conexión de un documento electrónico con otro documento, que figura resaltado de manera especial.
- Escáner: dispositivo para captar de manera óptica imágenes o textos.
- **Escritorio:** pantalla inicial o espacio de trabajo que aparece al cargar el sistema operativo en un ordenador y sobre el cual el usuario realiza todo el trabajo.
- **Firma digital:** información cifrada que identifica al autor de un documento electrónico y da autenticidad a su identidad.
- **FUNCION@gva:** proyecto de trasformación del modelo productivo y de desempeño del personal empleado público de la Generalitat.
- **GVATIC:** portal de servicios de la Dirección General de Tecnologías de la Información y las Comunicaciones.
- **·** *Hardware*: equipo, conjunto de los componentes que integran la parte material o física de un ordenador.
- Inicio de sesión: momento en el que un usuario se identifica y obtiene acceso a un equipo mediante el uso de un nombre de usuario y una contraseña.
- **IP:** dirección numérica y única de cada ordenador en Internet.
- Navegador/explorador: aplicación que permite visualizar páginas web en Internet. Es el equivalente a *browser* en inglés.
- **Ofimática:** dícese de la informática y la tecnología aplicada a la oficina.
- Portafirmas: sistema para la gestión de documentos que hayan sido remitidos para su firma electrónica.
- Programa: grupo de instrucciones que sirven para realizar determinadas tareas y trabajar en el ordenador.
- **PTN:** Puesto de Trabajo Normalizado, integración de los elementos materiales de los equipos asignados a cada usuario, de los elementos *software* instalados que se muestran en el escritorio corporativo (herramientas, aplicaciones, accesos a documentación, etc.), así como las políticas que rigen el uso adecuado, seguro y correcto del puesto de trabajo informático para las finalidades administrativas y corporativas de la Generalitat.
- Red: sistema de comunicación de datos que conecta entre sí sistemas informáticos situados en lugares distintos.
- Red inalámbrica/wi-fi: red que no utiliza como medio físico el cableado sino el aire y generalmente utiliza microondas o rayos infrarrojos.
- **Servidor:** equipo informático que controla el acceso de los usuarios a una red y les da servicio e información.
- **Sistema:** conjunto formado por el *hardware* y *software* que componen la parte esencial del ordenador.
- Sistema operativo: programa primario que debe tener un ordenador para que los demás programas o aplicaciones puedan funcionar. Es el equivalente a *Operating System (OS)* en inglés.
- Software: conjunto de programas, instrucciones y reglas para ejecutar ciertas tareas en un ordenador. Partes blandas donde se almacenarán los datos generados por este.
- **URL:** Localizador Uniforme de Recurso, por sus siglas en inglés, dícese de la dirección de una página web en Internet.
- Usuario: persona que tiene una cuenta en un equipo informático, por medio de la cual puede acceder a los recursos y servicios que ofrece una red.
- Visita: recorrido que un usuario hace por un sitio web en Internet.

### **7.2 Direcciones web**

- <https://www.gva.es> Portal web oficial y público de la Generalitat.
- <https://dgtic.gva.es> Portal web oficial y público de la DGTIC.
- [https://gvatic.gva.es](https://gvatic.gva.es/) Portal de Servicios de la DGTIC.
- <https://funciona.gva.es> Intranet del Personal Empleado Público
- <http://confluence.gva.es> Portal Confluence de la DGTIC para la colaboración y la centralización del conocimiento.
- <https://cadenat.gva.es/cadenat> Portal para la gestión de contraseñas y desbloqueos en el dominio GENERALITAT.
- <https://funciona.gva.es/gvcronos> Portal GV CRONOS para la gestión del horario laboral, el control de presencia y solicitud de permisos y licencias de la Generalitat.
- <https://www.accv.es> Portal de la Autoridad de Certificación de la Comunitat Valenciana.
- $http://www.agendadigital.gva.es Portal web de la Agenda Digital de la Comunitat$  $http://www.agendadigital.gva.es Portal web de la Agenda Digital de la Comunitat$ Valenciana.